While the motor is turning, press this 'STOP' button and watch as the motor turns faster and the value in the display increases. It will keep increasing until it reaches 50Hz

When the inverter reaches 50Hz output, press this 'DOWN' button and watch the motor speed and display value decrease.

**P**

# **SIEMENS**

# **MICROMASTER Drives 6SE92**

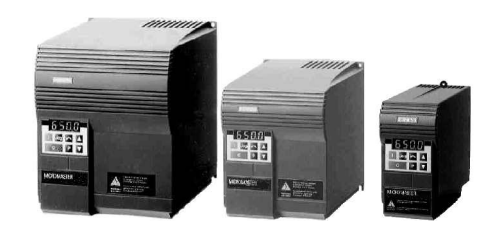

# **Getting Started**

Caution: Before installing and putting this equipment into operation, please read the Operating Instructions Manual for Safety Precautions and Warnings

## **SIEMENS MICROMASTER**

The MICROMASTER products are a range of frequency inverters for controlling the speed of three phase AC induction motors

### **Step 1 Connecting up the MICROMASTER**

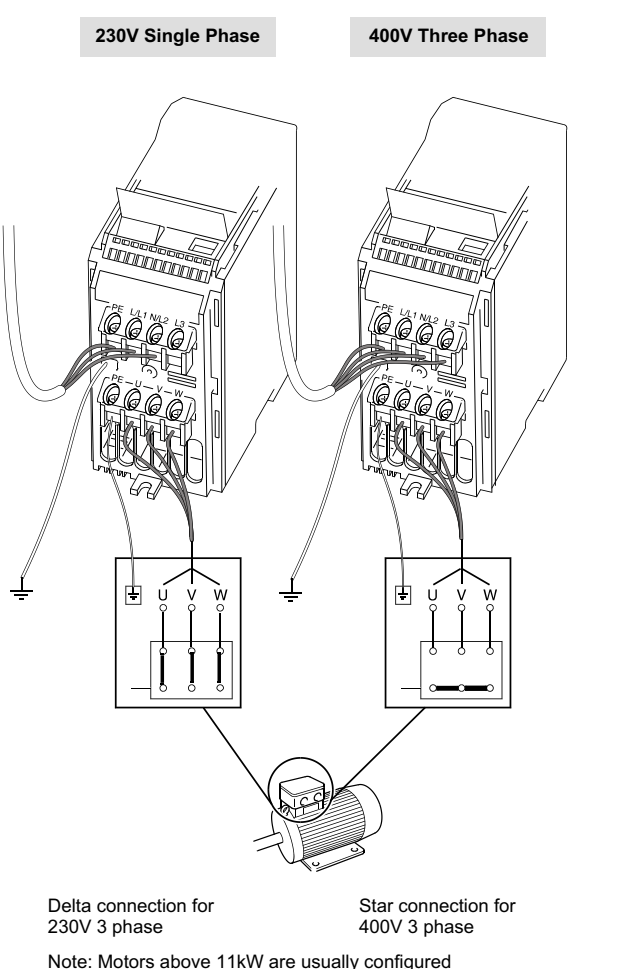

400V Delta / 690V Star. In this case the motor should be connected in Delta. At any time, press the 'STOP' button and watch the motor stop.

### **Step 3 Changing the speed of the motor**

#### **Step 2 Getting the motor going**

The default output frequency of the drive is 5Hz (see **Hints and Tips** to convert this to RPM). This speed will probably be too low for most applications and a speed change may be required. The following steps will allow you to change the preset value of the inverter output to the required speed.

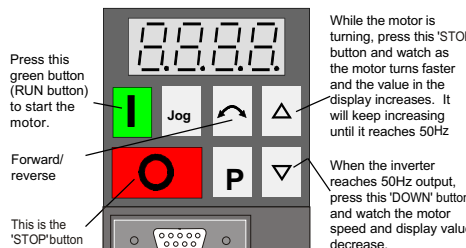

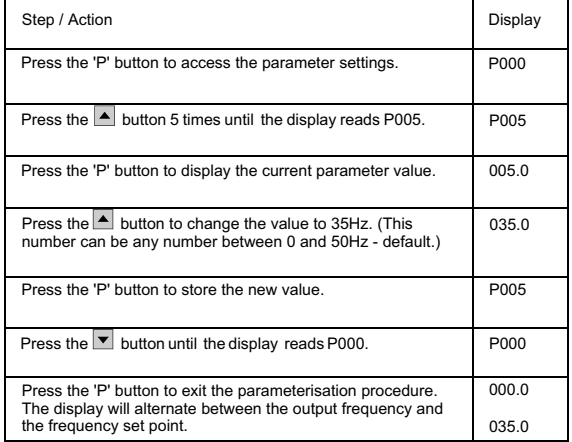

The required speed has now been stored.

This method is used to access all parameters.

The drive can now be started by pressing the '**RUN**' button. It will ramp up to the frequency held in parameter **P005** and remain there. To stop the drive press the **'STOP'** button, the drive will then ramp down to 0Hz output.

#### **Default Parameters:**

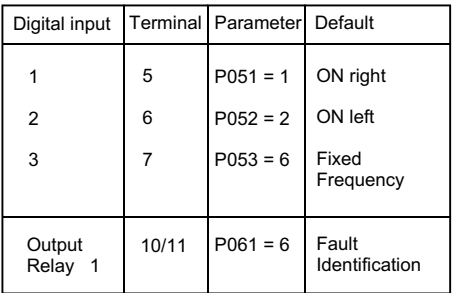

### **Fault Codes:**

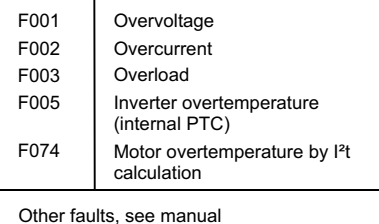

**http://www.con.siemens.co.uk**

**For further Technical Support Information, and to submit your suggestions for improvements, see our Web Site:**

May 1999 English Order Number: 6SE9286-4BA86

Siemens plc Automation and Drives Varey Road Congleton Cheshire CW12 1PH Great Britain

G85139-H1750-U150-C1

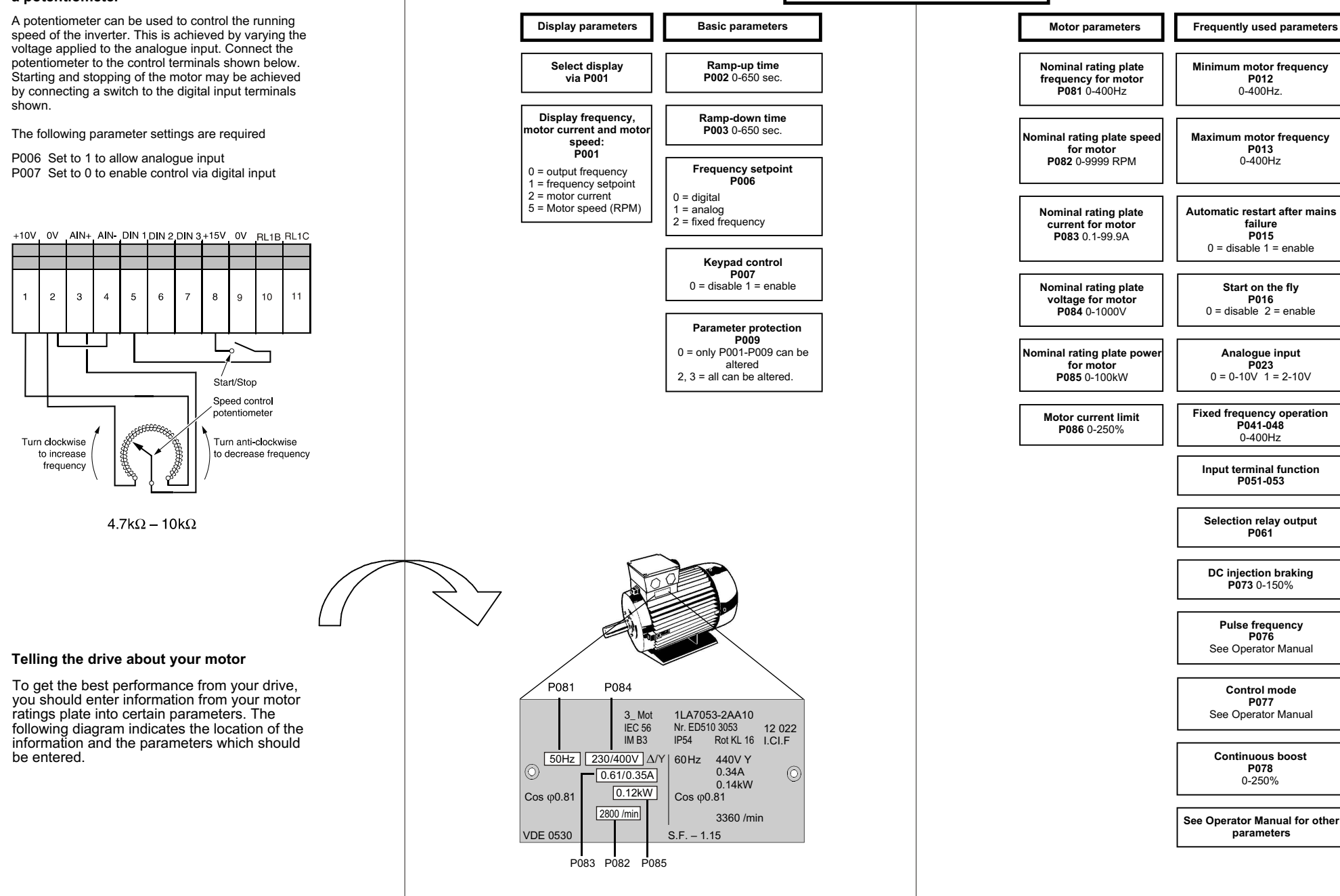

#### **Step 4 Controlling the motor speed with a potentiometer**

**P012**  $0 - 400$ Hz.

**failure P015**  $0 =$  disable 1 = enable

**Start on the fly P016**  $0 =$  disable  $2 =$  enable

**Analogue input P023**  $0 = 0 - 10V$  1 = 2-10V

**Commissioning MICROMASTER Basic**

**P013** 0-400Hz

**P041-048** 0-400Hz **Input terminal function P051-053**

**Selection relay output P061**

**DC injection braking P073** 0-150%

**Pulse frequency P076** See Operator Manual

**Control mode P077** See Operator Manual

**Continuous boost P078** 0-250%

**parameters**

#### **Hints and Tips**

- The direction of rotation of the motor can be  $\bullet$ reversed during commissioning by changing over two of the output connections on the inverter, or by pressing the Forward/Reverse button.
- $\bullet$ Parameters **P000** to **P009** can always be read or set. Access to all other parameters is controlled by the contents of **P009**. The factory default value is '0' which only allows access to **P000** to **P009**. Changing its value to '3' allows all parameters to be accessed permanently. See Operator Manual for the function of other values of **P009**.
- $\sim$ In case there are problems with the parameter settings and wish to start again, change **P944** to '1'. This will perform a reset to the default values.
- The value displayed in **P000** is the output  $\bullet$ frequency of the inverter, this is the default setting but it can be changed by altering the value in **P001**. For example, changing **P001**  to a value of '5' will cause the inverter to display the RPM of the motor in **P000**. See the Operator Manual for other settings of **P001**.
- The default value (0) of parameter **P006**  $\bullet$ ensures that the drive runs at the frequency set in **P005**. In order to control the output frequency by an analogue input signal, the value of **P006** should be set to '1'. For other methods of control using **P006**, see the Operator Manual.
- An **F002** fault is often caused by either too short a ramp up time or too much voltage boost. An increase in the value in **P002** will increase the ramp time. Alternatively lower the values in **P078** and **P079** to reduce the voltage boost. Please note that if **P078** falls below '100' (default value) then the motor may under-perform at low frequencies.
- An **F001** fault is often caused by attempting to  $\bullet$ stop the motor too quickly increasing the value in **P003** (ramp-down time) will reduce this possibility.
- If the display flashes during operation, the drive is registering a warning. Check **P931** for the cause.